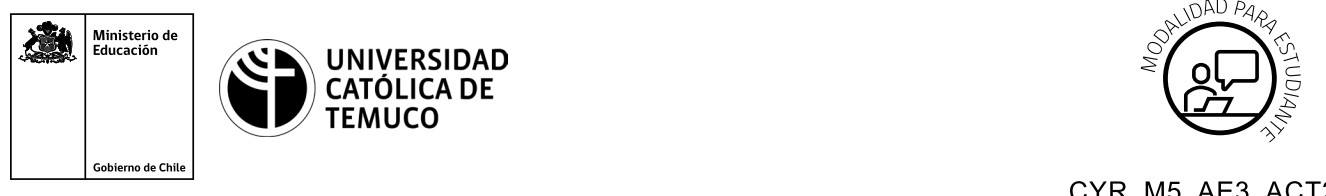

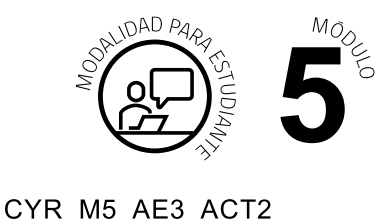

## **Actividad de Aprendizaje Configuración de protocolos de acceso remoto**

## **¿Qué vamos a lograr con esta actividad de aprendizaje para llegar al Aprendizaje Esperado (AE)?**

*Configurar el acceso a una red de área local utilizando protocolos para la administración remota de la red, respetando la normativa legal vigente.*

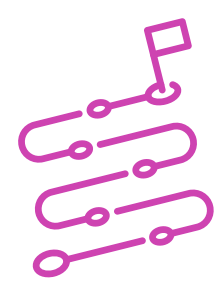

## **INDICACIONES**

- **1.** Elije un PC para trabajar.
- **2.** Utiliza Software Packet Tracer o equipamiento real:
	- **b.** Configurar Protocolo TELNET.
	- **c.** Configurar Protocolo SSH.
	- **d.** Crear de cuentas y permisos de usuario.
	- **e.** Comprobar la conexión remota a ambos protocolos.
	- **f.** Generar un documento técnico con el paso a paso de la configuración y conexión de ambos protocolos.
	- **h.** Evidenciar los resultados obtenidos.

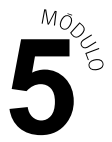

Luego de practicar con el apoyo del o la docente, formen parejas y realicen las siguientes actividades:

- **1.** Crear conexión de equipos (cableado) con simulador o equipamiento real.
- **2.** Asignar direccionamiento IP.
- **3.** Configurar protocolo TELNET.
- **4.** Configurar protocolo SSH.
- **5.** Crear un usuario con permisos de administrador para el ingreso a TELNET.
- **6.** Crear un usuario con permisos de administrador para el ingreso a SSH.
- **7.** Comprobar la conexión remota a dispositivo de red con protocolo TELNET.
- **8.** Comprobar la conexión remota a dispositivo de red con protocolo SSH.
- **9.** Generar documento con configuraciones y conexión a los protocolos, indicando el paso a paso de cada uno de los puntos anteriores.

Al finalizar, comparte tus dudas y preguntas con el grupo y el o la docente.

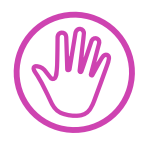

**Recuerda consultar al o la docente en cualquier momento de la actividad, en caso de que surjan dudas o preguntas durante el proceso de construcción de tus conocimientos.**